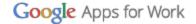

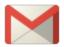

# Gmail: Android app design changes

Warm Welcome experience
Inbox view changes
Updated menu
Swipe controls and animations
Inbox organization tools
Add accounts
Switch between accounts
Updated conversation or inbox view
A single Compose experience for all accounts
Help and feedback
New tablet experience

Gmail is getting a new look. The Gmail app has new colors, fonts, icons, and other User Interface (UI) elements. These changes are based on <u>material design</u> principles. You can also use the new Gmail app to access other non-Gmail email accounts.

Here's a review of the changes and how they impact familiar Gmail tasks.

## Warm Welcome experience

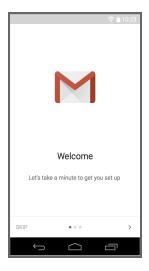

First-time users of the new Gmail app will see a different screen depending on whether they are new or returning Gmail users. The screen above is for new users, while the screen below provides a link to a video for returning users.

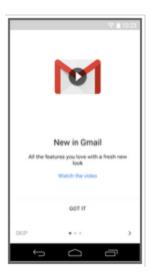

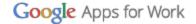

## Inbox view changes

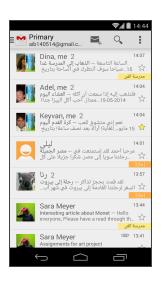

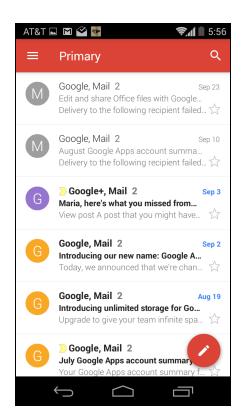

- New red theme
- Updated menu bar and icons
- New larger, more readable font
- Round avatars
- Floating Compose button

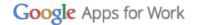

## Updated menu

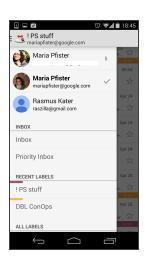

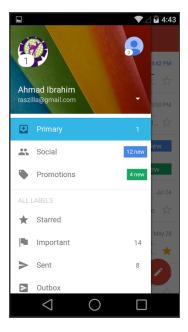

- New account switcher area
- Badged icon showing unread email count
- New icons for your mailbox and labels
- Tap the avatars in the menu to switch accounts

You can swipe the screen to open the menu.

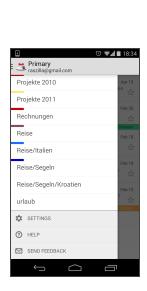

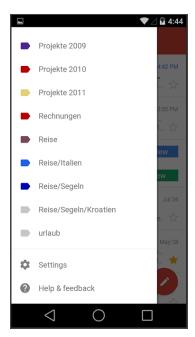

- New label color markers
- Help and feedback combined

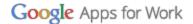

## Swipe controls and animations

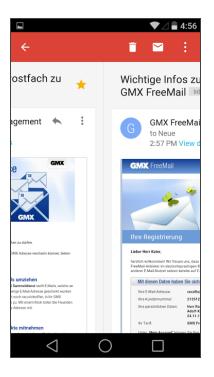

Touch ripples appear and provide feedback when you touch parts of the screen.

Ziehen Sie Ihr altes Postfach zu

**GMX Kundenmanagement** 

2:57 PM View details

**GMX Umzugsservice** 

GMX um! Inbox

Swipe forward or backward to move through emails

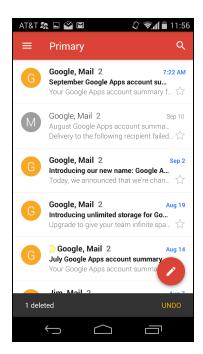

A new animation displays when you pull down

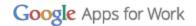

on the message list to update it

# Inbox organization tools

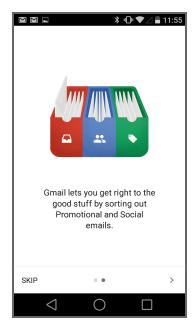

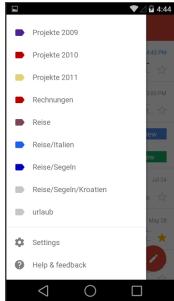

- New users are encouraged to use Gmail's default Promotional and Social bundling feature.
- You can also use labels to sort emails.

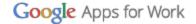

#### Add accounts

Now you can add non-Gmail accounts to the Gmail app and set up a separate inbox for those addresses using POP/IMAP

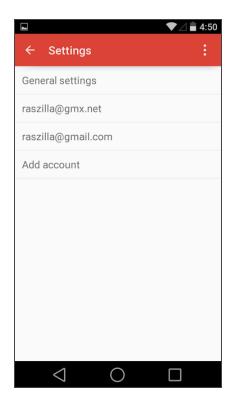

Adding accounts is a simple process you access from the following app locations:

- Warm Welcome page
- Settings landing page
- Settings overflow menu
- Help suggested topic

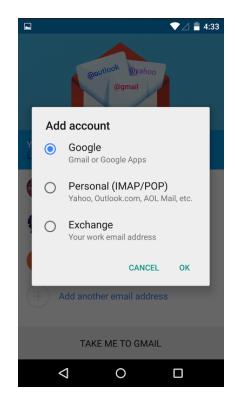

You can add other email accounts: Personal or Work accounts. This example shows an Exchange account, which you can add only on Nexus devices.

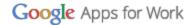

### Switch between accounts

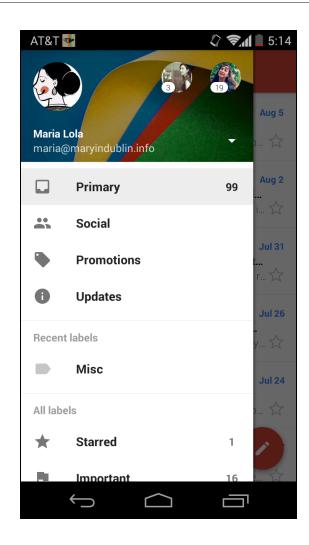

- Switching between accounts is easy - just tap the profile picture for the account you want to use.
- You can also tap the down arrow to show a list of accounts to choose from.

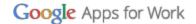

## Updated conversation or inbox view

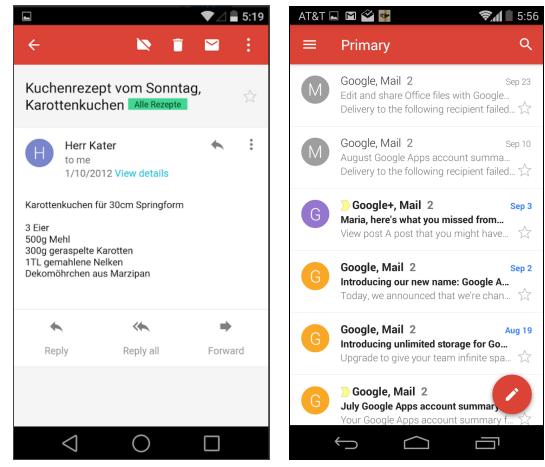

Conversation view

Inbox view

These message views are easier to read and navigate, with bold menu bar colors, text, and icons.

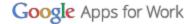

### A single Compose experience for all accounts

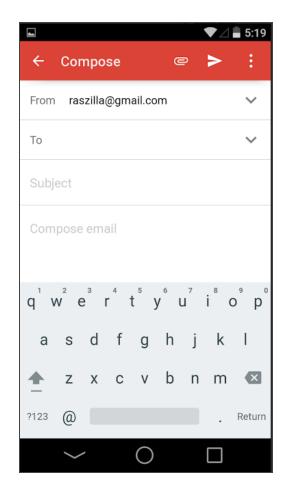

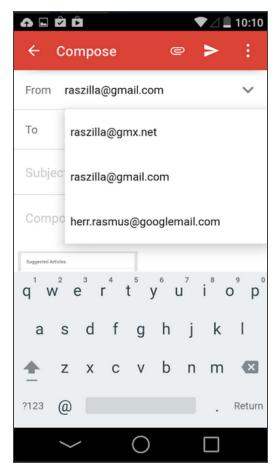

It's now easier to send messages with a unified Compose. It doesn't matter which account you're currently viewing. You can easily switch between the accounts you're sending from while composing.

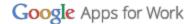

## Help and feedback

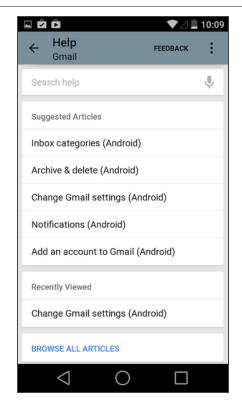

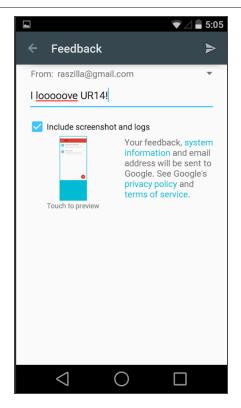

Help and feedback are combined in one menu item that leads to the Mobile Help Library.

Help and feedback include these new features:

- Search and Voice Search
- Suggested articles by priority
- Detailed feedback capability with screenshots and logs

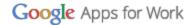

## New tablet experience

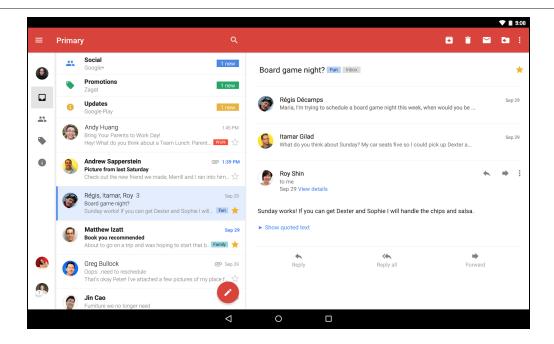

The Gmail tablet app takes advantage of the wider screen area, while keeping the look and feel of the new Gmail design.